## Create New Purchase Order

The purpose of the application is to allow the user to Create New Purchase Order.

The following are the process steps:-

1. Click on Purchase tab / Transactions / Purchase
Order

2. Click "Create New" button

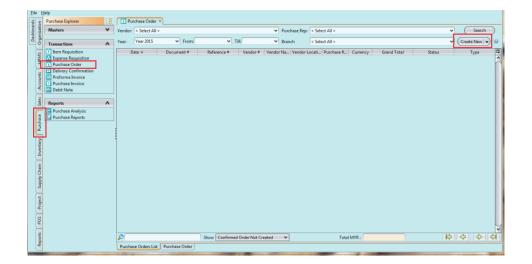

3. Fill in the vendor information. Textfields marked with "x" are mandatory

4. For Invoice Rule:

- Immediate if vendor request deposit
- After Delivery if vendor does not require deposit

5. Choose product(s) to add into the purchase order from the products drop-down list. It can be filtered by "Product Brand" to find specific products

6. Key in quantity for each product (Note: products'
purchase price list must be created first)

| Purchase Order ×                                                       |                      |                         |                         |                   |                         |                  |                          |
|------------------------------------------------------------------------|----------------------|-------------------------|-------------------------|-------------------|-------------------------|------------------|--------------------------|
| 0 🗉 💠 🔶 🗟 🗟 😭 🚮                                                        | - × × -              |                         |                         |                   | Standard O              | Order            | Drafted                  |
| Document Date                                                          | Document Number      |                         | Refere                  | nce Number        |                         | Branch           | /                        |
| 03/03/2015                                                             | PO-15-030002         |                         |                         |                   |                         | HQ - Head Office | • •                      |
| Vendor                                                                 |                      | Currency                | Delive                  | r To              |                         |                  |                          |
| 202001/EG0001 - Egokawa Sdn Bhd                                        |                      | <ul> <li>MYR</li> </ul> |                         |                   |                         |                  | ~                        |
| Vendor Location                                                        | Contact Person       |                         | Delive                  | ry Location       |                         | Contact Person   |                          |
| Kuala Lumpur 🗸                                                         | Joan Sim             | ~                       |                         |                   | ~                       |                  | ~                        |
| Additional Details                                                     |                      |                         |                         |                   |                         |                  | ÷                        |
| Ship To                                                                | Receive Via          |                         | Repre                   | sentative         |                         | Promised Date    |                          |
| WH01 - Kepong Warehouse 🗸                                              |                      | *                       |                         |                   | ~                       |                  | ~                        |
| Payment Term                                                           | Inco Terms           |                         | Memo                    | <b>,</b>          |                         | Invoice Rule     |                          |
| 60 - Net 60 Days 🗸                                                     | EXW - Ex Works       | ~                       |                         |                   |                         | Immediate        | ~                        |
| Analytical Group                                                       | Tax                  |                         |                         |                   | •                       |                  |                          |
| · · · · · · · · · · · · · · · · · · ·                                  | Price Excludes Tax   | ~                       |                         |                   |                         |                  |                          |
| Items / Articles Taxes Notes / Attachment                              |                      |                         |                         |                   |                         |                  |                          |
| Product Brand: BD04 - Egokawa                                          | ·                    | 🕆 Filter:               |                         |                   |                         |                  | 🖺 🔛 😽 🚸                  |
|                                                                        |                      |                         |                         |                   |                         |                  |                          |
| 2 4571330573114 ♥ Jme Up - Black Fairy                                 | <u></u>              | 1                       | RM32.2300               |                   | RM32.2300               | <u></u>          | 2.23 .ccount 6% TX-6 🗸 🕂 |
| # A Product Description<br>1 4571330573046 Egokawa Sweetie B           | Uom                  | Ordered Qty             | Unit Price<br>RM32,2300 | Discount          | Nett Price<br>RM32.2300 | Total Amount     | t Tax Rate               |
| 1 4571330573046 Egokawa Sweetie B<br>2 4571330573114 Egokawa Sweetie P |                      | 1                       | RM32.2300<br>RM32.2300  |                   | RM32.2300<br>RM32.2300  |                  | 2.23 Purchase Tax Acco   |
| 2 4371530375114 Egokawa Sweetle P                                      | Each                 | 1                       | RIVI52.2500             |                   | RIVI52-2500             | - NVI3           | 2.25 Purchase Tax Acco   |
|                                                                        |                      |                         |                         |                   |                         |                  | •                        |
|                                                                        |                      | Total [                 | Qty: 2, Amount: RN      | 164.46 - Discount | + Tax                   | RM3.87] = Grand  | Total: RM68.33           |
| Generate Documents 🕞 Confirm                                           | n Purchase Order 🛛 🚽 |                         |                         |                   | Create New              | <u>S</u> ave     | Revert Delete            |
| Purchase Orders List Purchase Order                                    |                      |                         |                         |                   |                         |                  |                          |
|                                                                        |                      |                         | _                       |                   |                         |                  |                          |

7. Click "Save" button to save progress

8. Click "Confirm Purchase Order" to confirm the purchase order

|                     | Group             | ~                    | Tax<br>Price Excludes Tax |             | ~                                       |                    |            |                      |                   |     |
|---------------------|-------------------|----------------------|---------------------------|-------------|-----------------------------------------|--------------------|------------|----------------------|-------------------|-----|
|                     |                   | Notes / Attachments  |                           | ✓ ⊕ Filter  |                                         |                    |            |                      | en en in.         | 4   |
| Product <u>B</u> ra | rand: < Select Al |                      |                           | ✓ ♣ Filter: |                                         |                    |            |                      | 🔁 🖺   🧇           | T   |
| 2 4571              | 1330573114 🗸      | Ime Up - Black Fairy | Each - Each               | •] 1        | RM32.2300                               |                    | RM32.2300  | RM32.23              | ccount 6% TX-6    | ┙╋  |
| #▲                  | Product           | Description          | Uom                       | Ordered Qty | Unit Price                              | Discount           | Nett Price | Total Amount         | Tax Rate          | [₽  |
| 1 45713             | 330573046         | Egokawa Sweetie B    | Each                      | 1           | 1 RM32.2300                             |                    | RM32.2300  | RM32.23              | Purchase Tax Acco | . ^ |
| 2 45713             | 330573114         | Egokawa Sweetie P    | Each                      | 1           | 1 RM32.2300                             |                    | RM32.2300  | RM32.23              | Purchase Tax Acco |     |
|                     |                   |                      |                           |             |                                         |                    |            |                      |                   | Т   |
|                     |                   |                      |                           |             |                                         |                    |            |                      |                   | •   |
|                     |                   |                      |                           | To          | otal [Qty: <b>2</b> , Amount: <b>RM</b> | 164.46 - Discount: | + Tax: F   | KM3.87] = Grand Tota | al: RM68          | •   |

9. Click *"Approve Purchase Order"* to approve the purchase order

| S Purchase Order ×                                                                  |                                                                           |
|-------------------------------------------------------------------------------------|---------------------------------------------------------------------------|
|                                                                                     | Standard Order Confirmed                                                  |
| Document Date Document Number                                                       | Reference Number Branch                                                   |
| 03/03/2015 V PO-15-030002                                                           | HQ - Head Office 🗸                                                        |
| Vendor Currency                                                                     | Deliver To                                                                |
| 202001/EG0001 - Egokawa Sdn Bhd V MYR                                               | ✓                                                                         |
| Vendor Location <u>C</u> ontact Person                                              | Delivery Location Contact Person                                          |
| Kuala Lumpur 🗸 Joan Sim 🗸                                                           | v v                                                                       |
| Additional Details                                                                  |                                                                           |
| Ship To Receive Via                                                                 | Representative Promised Date                                              |
| WH01 - Kepong Warehouse 🗸                                                           | v v                                                                       |
| Payment Term Inco Terms                                                             | Memo Invoice Rule                                                         |
| 60 - Net 60 Days  EXW - Ex Works Approve Document?                                  | After Delivery V                                                          |
| Analytical Group                                                                    |                                                                           |
| Price Exclude     Price Exclude     Price Exclude                                   |                                                                           |
| Items / Articles Taxes Notes / Attachments Please note that the a                   | approved document can not be re opened!                                   |
| Product Brand: < Select All >                                                       | s 🔊 🔊                                                                     |
| 1 I.330573046 V Egokawa Sweetie Body Cream - Fairy                                  | RM32.2300 RM32.23 hase Tax Account 6% TX-6 🗸 🕀                            |
| # A Product Description                                                             | Uom Ordered Qty Unit Price Discount Nett Price Total Amount Tax Rate      |
| 1 4571330573046 Egokawa Sweetie Body Cream - Fairy                                  | Each 1 RM32.2300 RM32.2300 RM32.23 Purchase Tax Account 6% TX-6           |
| 2 4571330573114 Egokawa Sweetie Premium Eye Mascara Long Lash & Volume Up - Black F | Each 1 RM32.2300 RM32.2300 RM32.23 Purchase Tax Account 6% TX-6           |
|                                                                                     | V V                                                                       |
| Total [C                                                                            | لاب: ۲۵ Amount: RM64.46 - Discount: + ۲۵:: RM3.87] = Grand Total: RM68.33 |
| Generate Documents V Approve Purchase Order                                         | Create New Save Revert Relete                                             |
| Purchase Orders List Purchase Order                                                 |                                                                           |

10. Click "Generate Report" to print or Click " "
to export as PDF file

| Vendor<br>202001/EG0001 - Egokawa                        |                                                                                             | Currency<br>MYR            | Deliver To                           |                                                                              |
|----------------------------------------------------------|---------------------------------------------------------------------------------------------|----------------------------|--------------------------------------|------------------------------------------------------------------------------|
| Vendor Location                                          | Contact Person                                                                              |                            | Delivery Location                    | Contact Person                                                               |
| Additional Details<br>Ship To                            | Print Options Select printers                                                               |                            |                                      | Promised Date                                                                |
| WH01 - Kepong Wareho<br>Payment Term<br>60 - Net 60 Days | Please either select available print profiles or the printer purchaseOrderView.reportFormat | rs from the available p    | rinter list                          | Invoice Rule                                                                 |
| Analytical Group                                         | A4 Format                                                                                   | C Letter Format            |                                      | Antel Melively                                                               |
| Items / Articles Taxes<br>Product Brand: < Select        | Select Print Profile: Select None Available Printers                                        | Selected Pri               | inters                               |                                                                              |
| 1 1330573046 V Eg                                        | Printer III<br>Send To OneNote 2013                                                         |                            | Printer Copies# 🛱                    | RM32.23 hase Tax Account 6% TX-6                                             |
| 1 4571330573046 Ego<br>2 4571330573114 Ego               | HP Officejet Pro 8600 (Network)<br>HP ePrint                                                |                            |                                      | RM32.23 Purchase Tax Account 6% TX-6<br>RM32.23 Purchase Tax Account 6% TX-6 |
|                                                          | Foxit PhantomPDF Printer<br>Fax - HP Officejet Pro 8600 (Network)                           |                            | · · ·                                |                                                                              |
|                                                          |                                                                                             |                            | QK <u>Cancel</u>                     |                                                                              |
|                                                          |                                                                                             | Total [Qty: <b>2</b> , Amo | unt: <b>RM64.46</b> - Discount: + Ta | x: RM3.87] = Grand Total: RM68.33                                            |
|                                                          | Generate Report                                                                             |                            | Create New                           | Save <u>B</u> evert <u>D</u> elete                                           |

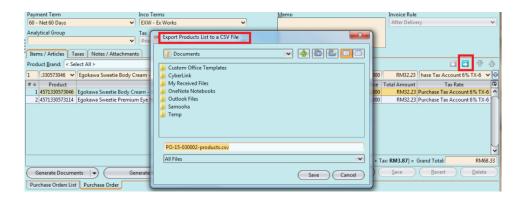

11. Click "Generate Documents" button, select
"Generate Delivery Confirmation", then click "OK"
button

| Analytical Group                                                                     | Tax                                                                                                    |                                                        |    |            |               |                 |              |      |
|--------------------------------------------------------------------------------------|----------------------------------------------------------------------------------------------------|--------------------------------------------------------|----|------------|---------------|-----------------|--------------|------|
|                                                                                      | Price Excludes Tax                                                                                               | ~                                                      |    |            |               |                 |              |      |
| Items / Articles Taxes Notes / Atta                                                  | achments                                                                                                    |                                                        |    |            |               |                 |              |      |
| Product Brand: < Select All >                                                        | Purchase Order -> Delivery Confirmation                                                                          |                                                        | 1  |            |               | <b>*</b>        | 🔛 🐶          |      |
| L 330573046 V Egokawa Sweet                                                          | Create Delivery Confirmation for the Purchase Order<br>i Generates the Delivery Confirmation document from the F | Purchase Order with the same set of products/services. |    | RM32.2300  | RM32.23       | hase Tax Accou  | nt 6% TX-6   | -    |
| # A Product                                                                          |                                                                                                    |                                                        | nt | Nett Price | Total Amount  | Tax R           | ate          | 1    |
| 1 4571330573046 Egokawa Sweet                                                        | Purchase Order Number                                                                                            | Confirmed Date                                         |    | RM32.2300  | RM32.23       | Purchase Tax Ac | count 6% TX- | 6 ^  |
| 2 4571330573114 Egokawa Sweet                                                        | PO-15-030002                                                                                                    | 03/03/2015                                             |    | RM32.2300  | RM32.23       | Purchase Tax Ac | count 6% TX- | 6    |
|                                                                                      | Confirmation Reference #                                                                                         | Document Status Drafted                                |    |            |               |                 |              |      |
|                                                                                      | 1 Open the new Delivery Confirmation Document                                                                    |                                                        |    |            |               |                 |              |      |
|                                                                                      |                                                                                                    | QK Cancel                                              |    |            |               |                 |              |      |
|                                                                                      |                                                                                                    |                                                        | J  |            |               |                 |              | ~    |
|                                                                                      |                                                                                                    | Total [Qty: 2, Amount: RM64.46 - Discount:             |    | + T        | ax: RM3.87] = | Grand Total:    | RM6          | 8.33 |
| Generate Documents   • ( Generate Report   • ) ( Create New ( Save ) Revert ) Relete |                                                                                                    |                                                        |    |            |               |                 |              |      |
| Generate Delivery Confirmation rder                                                  | ·                                                                                                    |                                                        |    |            |               |                 |              |      |
| Generate Similar Purchase Order                                                      |                                                                                                    |                                                        | -  | _          |               |                 |              | _    |

11. Confirm quantities per vendor on the "Delivery
Confirmation" form

12. Click "Accept Delivery Confirmation" button then click "Yes" button to accept the delivery confirmation

| Delivery Confirmation × Surchase Order                                                                                                    |       |  |  |  |  |  |  |  |
|----------------------------------------------------------------------------------------------------|-------|--|--|--|--|--|--|--|
| 🕑 🖩 🗢 🎓 🖾 🗐 付 💶 💌 Confirmed                                                                                                    |       |  |  |  |  |  |  |  |
| Document <u>D</u> ate Document <u>N</u> umber Confirmation Reference ≠ Confirmed Date Branch                                                                 | _     |  |  |  |  |  |  |  |
| 03/03/2015 V PO-15-030002 03/03/2015 V HQ - Head Office                                                                                                    | ~     |  |  |  |  |  |  |  |
| Vendor Currency Deliver To                                                                                                    |       |  |  |  |  |  |  |  |
| 202001/EG0001 - Eqokawa Sdn Bhd                                                                                                    | ~     |  |  |  |  |  |  |  |
| Vendor Location Contact Person Delivery Location Contact Person                                                                                              |       |  |  |  |  |  |  |  |
| Kuala Lumpur 🗸 Joan Sim 🗸 🗸                                                                                                    | ~     |  |  |  |  |  |  |  |
| Additional Details                                                                                                    | •     |  |  |  |  |  |  |  |
| Tems / Articles Taxes Notes / Attachments                                                                                                    |       |  |  |  |  |  |  |  |
| Product Brand: < Select All > 🗸 Filter:                                                                                                    |       |  |  |  |  |  |  |  |
| 1   657133057 v   Egokawa Sweetie Body Cream - Fairy E v 1 1   RM32.231   RM32.231   RM32.231   Purchase Tax Account 6:                                      | -     |  |  |  |  |  |  |  |
| # M         Product         Description         Uom         Ordered Qty/ Confirmed Q         Unit Price         Discount         Nett Price         Tax Rate | 17    |  |  |  |  |  |  |  |
| 1 45713305730 Egokawa Sweetie Body Cream - Fairy Each 1 1 RM32.2 RM32.2.2. RM32.2.3 Purchase Tax Account 6% .                                                |       |  |  |  |  |  |  |  |
| 2 45713305731   Egokawa Sweetie Premium Eye Mascara Long Lash & Volume Up - B   Each 1 1 RM32.2 RM32.2 RM32.2.2 Purchase Tax Account 6% -                    |       |  |  |  |  |  |  |  |
| Accept Document?                                                                                                    |       |  |  |  |  |  |  |  |
| Show Purchase Order Total [Confirmed Qty: 2, Amount: RM64.46 - Discount: + Tax: RM3.87] = Grand Total: RM                                                    | 58.33 |  |  |  |  |  |  |  |
| Generate Documents V Accept Delivery Confirmation V                                                                                                    |       |  |  |  |  |  |  |  |
| Delivery Confirmations List Delivery Confirmation                                                                                                    | -     |  |  |  |  |  |  |  |